# **WAVE 6 th Grade Summer Math Assignment**

### **Parents, since ck12.org requires students to be 13 years old to set up their own accounts, you will need to assist in setting up their account. Please read and follow along** *carefully***.**

You will need to know your student ID Number. *Memorize* this number before you enter school in the fall, you will need to know this number and be able to use it regularly.

- ➢ *Students coming from a CCISD elementary school: If you do not know your student ID, ask your 5 th grade teacher to help you locate it before school is out and record it in the box above.*
- ➢ *Students coming from out of district, you do not need this information for your math assignment. You will get your student ID when you start school in the fall. Memorize it when you get it.*

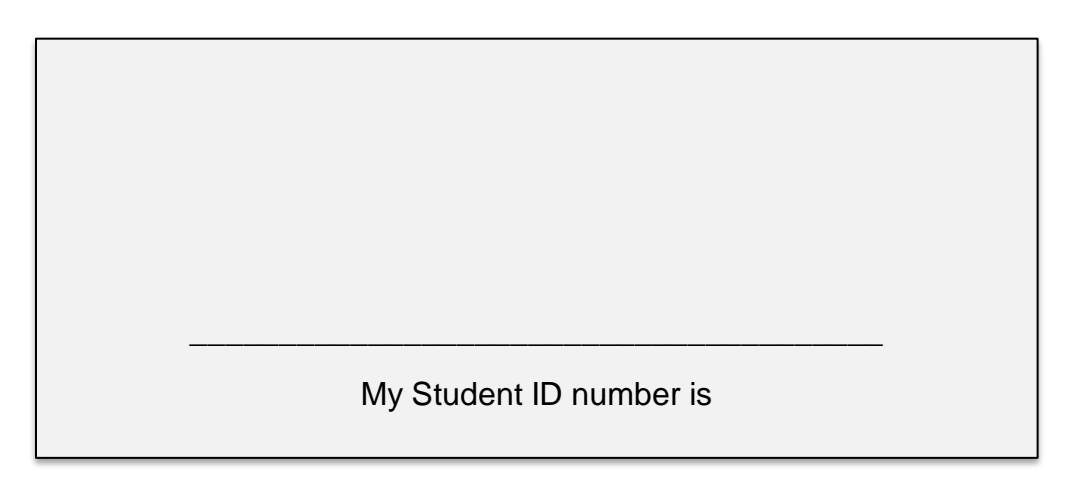

➢ *Learn this number; you will need it in Intermediate School.*

## **PLEASE KEEP THIS PERSONAL INFORMATION SECURE.**

## **WAVE 6 th Grade Summer Math Assignment**

## **THIS PAGE IS DUE AND TO BE TURNED IN ON THE FIRST DAY OF SCHOOL**

#### *This assignment will count as a* **MAJOR TEST GRADE**

Do not wait until the last 2 weeks of summer to start this assignment.

Student Name (PRINT NEATLY)

**What is your ck12 profile name? (You will find this information later in this packet, be sure to return to this page to fill it out.) Your teacher MUST have this information to retrieve your grade.**

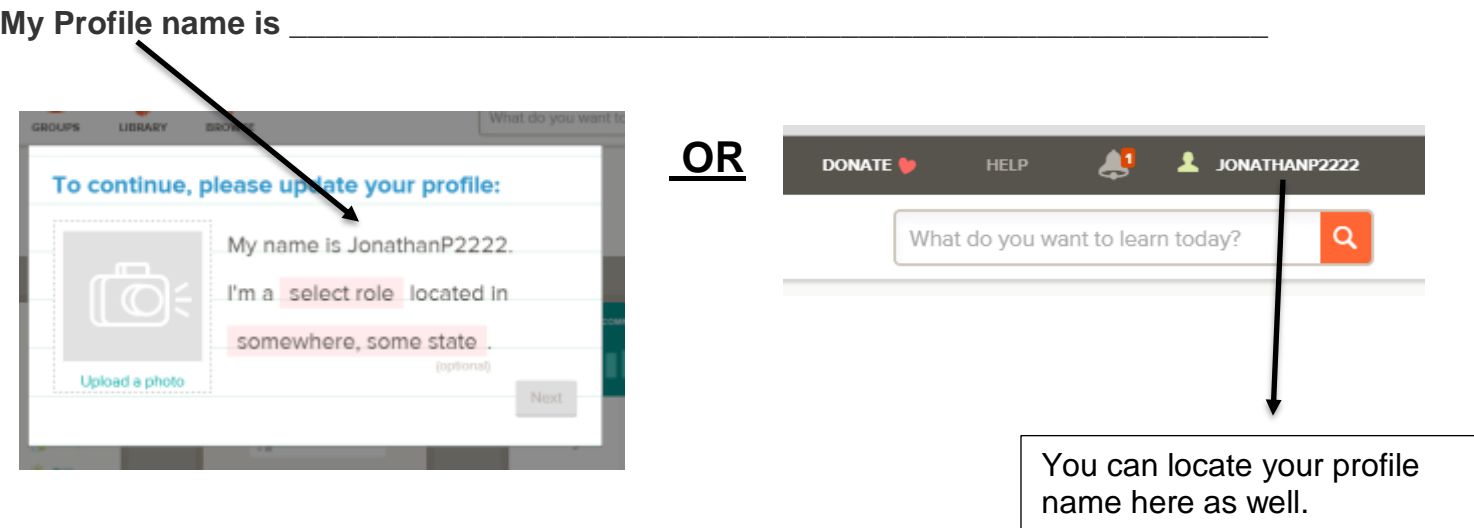

**\*Students MUST know their log in information. Students who cannot locate their account if needed will need to re-do this assignment or accept a zero for their major grade, no exceptions.** *Teachers have no way of accessing student accounts.*

## **WAVE Summer Math Practice for Incoming WAVE Math 6 th Grade**

### **Assignment 1:**

----

**What is ck12?** ck12 is a free on-line source of instructional videos and practice. It starts with basic addition and goes up to college level math instruction. It also provides teachers with free tracking software to monitor student progress.

## *It is VERY IMPORTANT to follow ALL the steps listed to create an account and join the group.*

1) Create an account in ck12-**Open Google Chrome** as your browser and go to [www.ck12.org/student](http://www.ck12.org/student) **Use Google Chrome each time logging in to work on ck12.**

Upper right corner click "join".

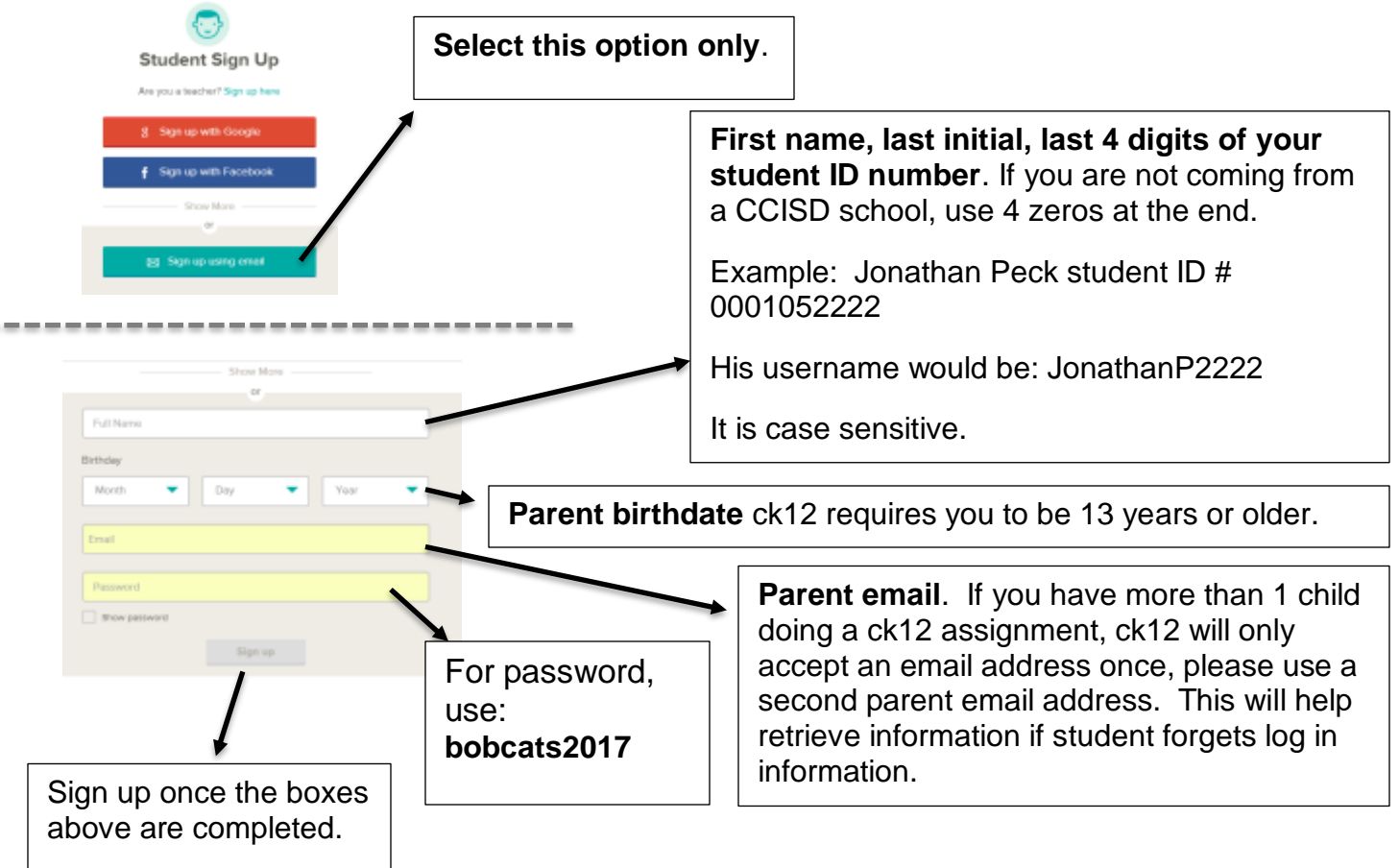

2) Select your role as "student". Then select "next" and "done". **Write down your profile name on page 2 of your packet now**. No need to fill in optional spots.

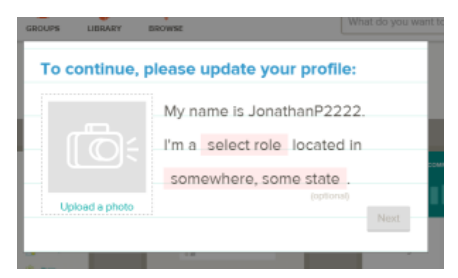

#### 3) Change your username:

Email

Username

Password

JonathanP2222

Show my password ve Chang

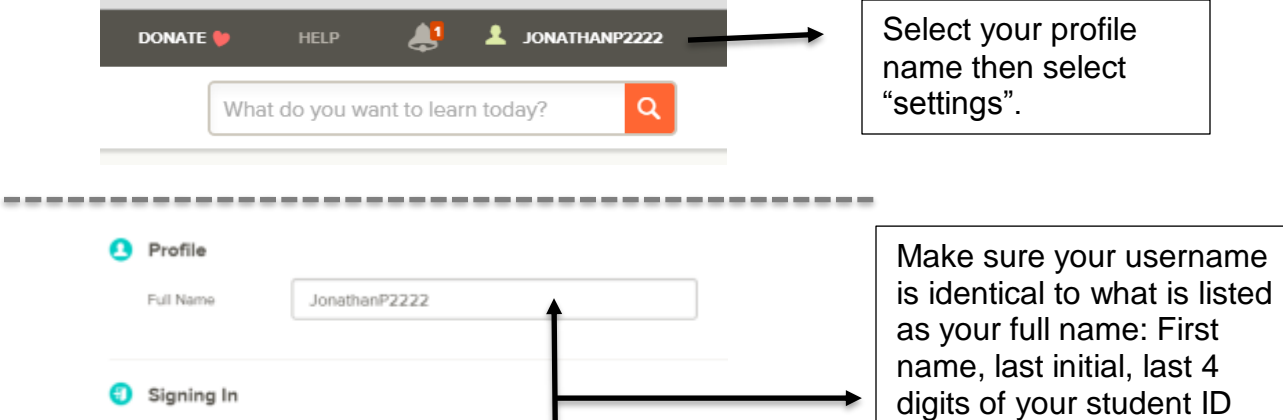

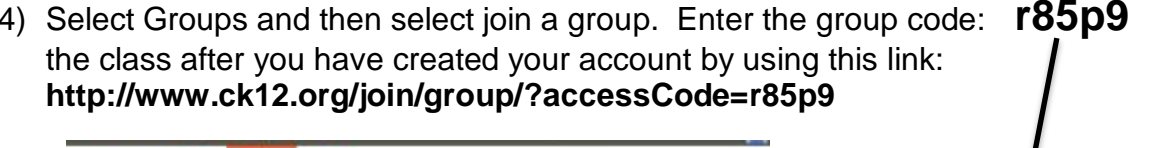

You can also join

number. *Remember, it is* 

*case sensitive.*

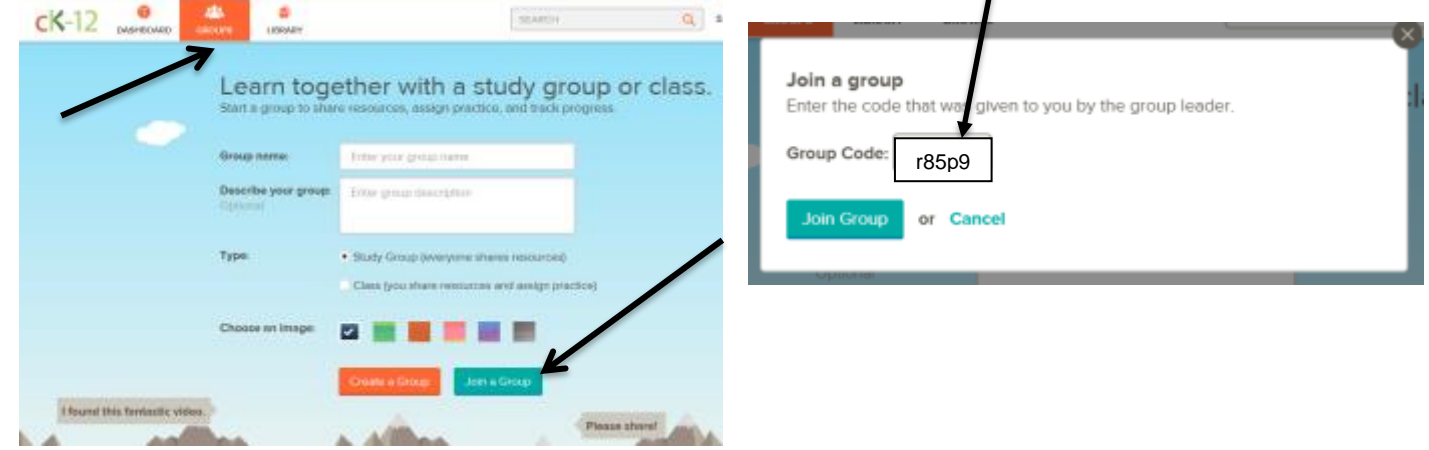

Save your changes. *You* 

*now can use this username to log onto* 

*ck12.org.*

ø

5) Select Assignments. Select Number Concepts. Select the topic you want to work on. Select Start. **Assignment Names are subject to change.** You must complete all topics under the assignments. If you are having problems with the assignment, watch the instructional video links.

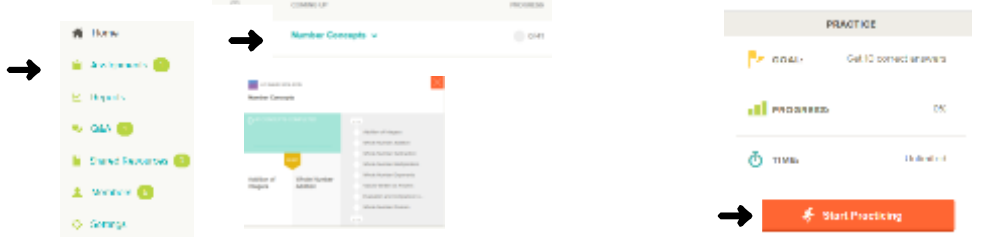

- 6) **Assignments will NOT be posted until July 1st**. We encourage you to set up your account and go back to the website in July.
- 7) Select Settings and turn **OFF** email notifications.

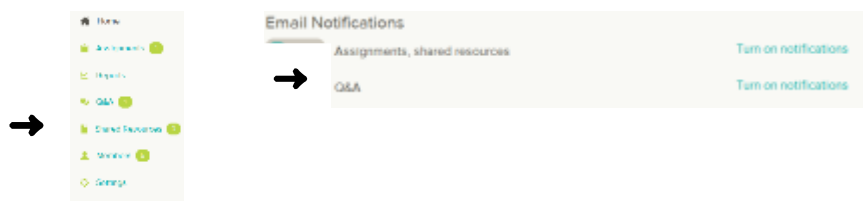

8) Please **DO NOT** post anything in the Q & A.

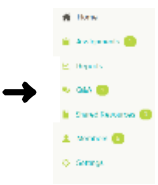

### **Assignment 2:**

[multiplication.com](mailto:m) is a free on-line source to provide a fun system to help students of all ages learn the multiplication facts quickly and easily.

**How to use this resource?** Select Learn. Select check your progress with a quiz. Select a quiz. Select Start. Your goal is to complete all the quizzes at 100% accuracy in 45 seconds. If you have trouble typing the answers, you can print the quizzes and use a pencil.

### **FAQ:**

**Is this assignment required?** *Yes*, a major test grade will be taken the first week of school based on the progress of the assignments on ck12. Multiplication.com will not be for a grade, but students will find themselves struggling and behind if they do not know their math facts readily.

**When should I start this assignment?** Give yourself plenty of time. There are 17 topics to complete. Do not wait until the last 2 weeks of the summer break. Try to start as soon as the assignment is released or soon after (see release date in step 6).

**What if I don't have a computer or Internet access?** Public libraries often have free computer and Internet access available to the community. If you have a computer without access, many fast food restaurants and coffee shops offer free Wi-Fi.

**What is a reasonable goal for the summer?** Students should be proficient in the skills listed on ck12 *before* they enter 6<sup>th</sup> grade. We also recommend the instructional videos for multiplication and division using compact algorithm. Students need to know their math facts (1-12) and how to multiply and divide using compact algorithm efficiently. *Students will be tested on these skills during the first couple of weeks of school.*

**What documentation is required?** Student progress is automatically tracked by ck12. However, teachers will need student usernames in order to retrieve the reports. We will ask your child to turn in the summer math assignment information sheet on the first day of school (page 2 of this packet) to give us this information. For a backup, you can screen shot the progress page that shows the completion percentage of each module. Save this if it's needed.

**What if I need additional help?** khanacademy.org is a free online resource you can use for instructional videos and practice.

What if I have additional questions? Please email Ms. Castorena at [kcastore@ccisd.net](mailto:kcastore@ccisd.net) Response email time may be longer than 24-48 hours due to summer schedule.